## **O.U.A.C. ON-LINE APPLICATION**

**WEBSITE <http://www.ouac.on.ca/101/>**

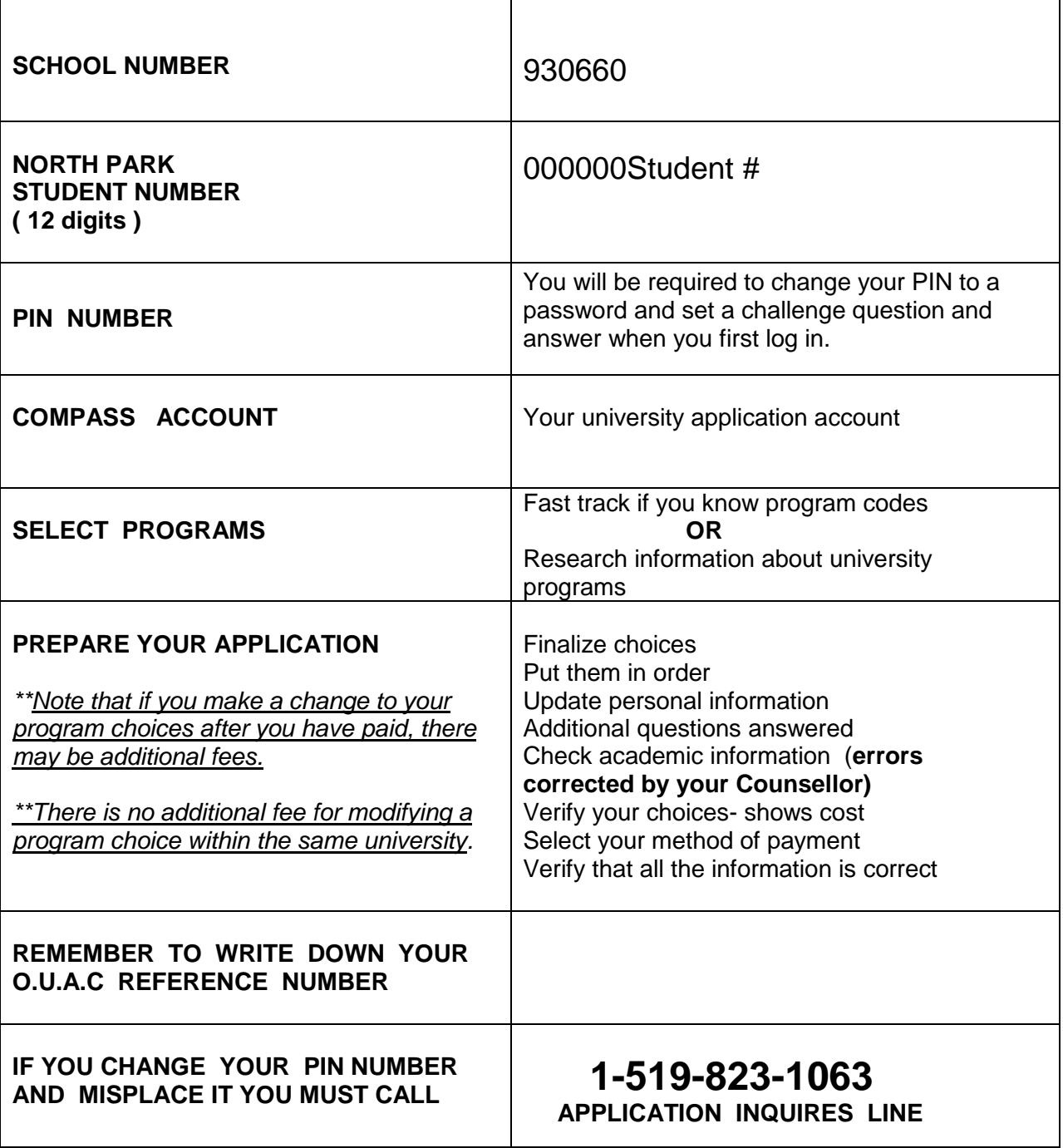

## **UNIVERSITY ON-LINE APPLICATION CONSIDERATIONS FOR STUDENTS**

**--------------------------------------------------------------------------------------------**

## **STUDENT RESPONSIBILITIES:**

- Conduct the necessary research by viewing the *Post-Secondary Pathways* **video posted on the North Park Guidance Youtube channel,** by referencing **[http://www.electronicinfo.ca](http://www.electronicinfo.ca/)**, university handbooks, university information programs, attending the Ontario Universities' Fair, participating in site visits and discussing choices with parents/guardians and guidance counsellors.
- **Review the 101 Online Application powerpoint at [https://www.ouac.on.ca/guidance/docs/apply\\_online/apply\\_e.pdf](https://www.ouac.on.ca/guidance/docs/apply_online/apply_e.pdf)** or **watch the application videos**. Log onto **<http://www.ouac.on.ca/101/>** . Under *101 ACTION CENTRE* on the right side, select *101 How-to videos.* When you are ready to apply select 101 Online Application.
- Have your PIN number with you when you begin your application. You will be required to change your PIN to a password and set a challenge question and answer when you first log in.
- Verify the demographic and academic information that has been submitted for you by the school. What is on the screen is what we have in the computer for you at school. You can change the demographic information if it is incorrect but not academic information. Let the guidance department know about any changes you are making or corrections that still need to be made by school staff.
- Make program choices. Confirm that you have the admission requirements for each of the programs you have chosen. Number your choices in order of preference. (Note: You do not have to complete the application on the same day that you started it!! Once you are ready to send the application, verify that what you have entered is what you wish to submit.)
- Click the SUBMIT tab at the top of the page. Copy this screen and keep it for your records. Application deadline is **Wednesday January 16, 2019**; however, we suggest completing your application by **Monday December 17, 2018.**
- In order to fully complete the application you must complete the payment screen and click on the "I AGREE" button at the bottom of the screen. Applications will not be processed until the fee is received. Credit card payment can be made with the submission.
- Record your OUAC Reference number this must be used whenever you communicate with the OUAC Centre or Universities.
- **Students can view and make changes to their submitted application at any time.** To be eligible for consideration for early admission the recommended last day to submit changes is February 6, 2019 by logging in to your online application and going to "Program Choices" or "Choices/Offers". This will be available within a couple of days of application and payment.